## **Using Kaltura Media Gallery in Blackboard**

Use Kaltura Media to upload videos, record web cam videos, use/embed YouTube videos, record screen captures, and create video quizzes—all within Blackboard!

- 1. Login to **Blackboard** and click **My Media** on the Institution page.
- 2. When the My Media page is displayed, click the **Add New button.**

**Media Upload**—choose this option when you have a video already recorded that you want to include in Kaltura and use within a Blackboard course.

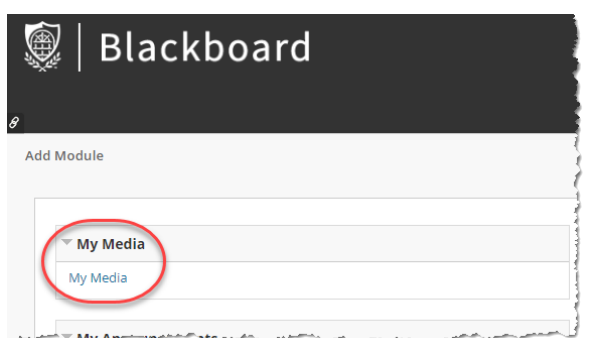

**Express Capture**—uses a web camera to record a video within the Media Gallery.

**YouTube**—allows you to enter a YouTube video link (or Content ID) to include the video in your Media Gallery and use within a Blackboard course.

**Kaltura Capture**—allows you to record your computer screen to capture a task (i.e. how to use a tool or feature in Blackboard, a voiceover PowerPoint, etc.). The Kaltura Capture software must be downloaded (Windows and Mac versions are available by clicking the appropriate link) and installed. After downloading the file, you will need to create a ticket to complete the installation. Go to:

https://uca.teamdynamix.com/TDClient/Requests/ServiceDet?ID=28167 (Browse to **uca.edu/it**, click **Submit a help desk request**, click **Get Help**). Complete the form, using **Kaltura Capture Installation** in the title and/or description.

**Video Quiz**—allows you to turn any uploaded video into a quiz. Multiple Choice, True/False, Reflection Point, and Open-Ended Questions can be added to the video. Scores are saved to the Blackboard Grade Center.

After videos are uploaded/saved to **My Media**, a video can then be published to individual Blackboard courses. In addition, videos you create and upload can be used in a Blackboard course anywhere there is a text editor box!

## **Instructors**:

- embed the video into lessons
- add the video to Discussion Boards
- create a video quiz

## **Students**:

- add the video to Discussion Boards
- submit as an assignment

Interested in learning more about Kaltura? There are two sessions currently scheduled (more will be added throughout the fall semester):

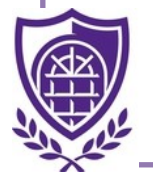

Burdick 218 Burdick 218

August 27: 3:00 pm—4:00 pm August 30: 10:30 am—11:30 am